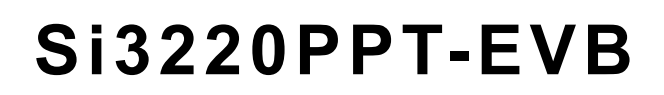

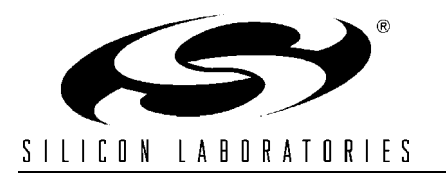

# **EVALUATION BOARD FOR THE Si3220 DUAL PROSLIC**

#### **Description**

This document describes the operation of the Silicon Laboratories Si3220 Dual ProSLIC™ device evaluation platform. The Dual ProSLIC evaluation platform is designed to provide observation of the ProSLIC's functionality. The Dual ProSLIC platform consists of a ProSLIC motherboard, an Si3220 daughter card (Si3220DC0-EVB), and the ProSLIC LINC™ software. The ProSLIC LINC software is a GUI-based program that can run in Microsoft Windows® environments.

Equipment requirements:

- PC running Windows 95, 98, ME, NT, or 2000
- $\blacksquare$  5 V, 1 A power supply
- $\blacksquare$  3 V, 1 A power supply (optional)
- $\blacksquare$  –24 V, 0.5 A power supply
- $-75$  V, 0.5 A power supply

**Function Block Diagram**

- Balanced audio generator and analyzer (optional) (e.g., Audio Precision System 2 and/or HP TIMS set and/or Wandel and Goltermann PCM-4)
- 8 kHz PCM signal generator and analyzer (optional) (e.g., Audio Precision System 2 and Audio Precision SIA-2322 and/or Wandel and Goltermann PCM-4)

#### **Features**

- Silicon Laboratories Dual ProSLIC device
- Stackable cards for up to 16 channels
- All components necessary for linecard implementation
- Layout for optional secondary protections
- Control I/O through standard parallel port
- On-board oscillator for stand-alone operation
- PCM I/O set up for Audio Precision System 2 or Wandel and Goltermann PCM-4
- Full access to PCM highway
- ProSLIC power selection  $(3 \vee or 5 \vee)$

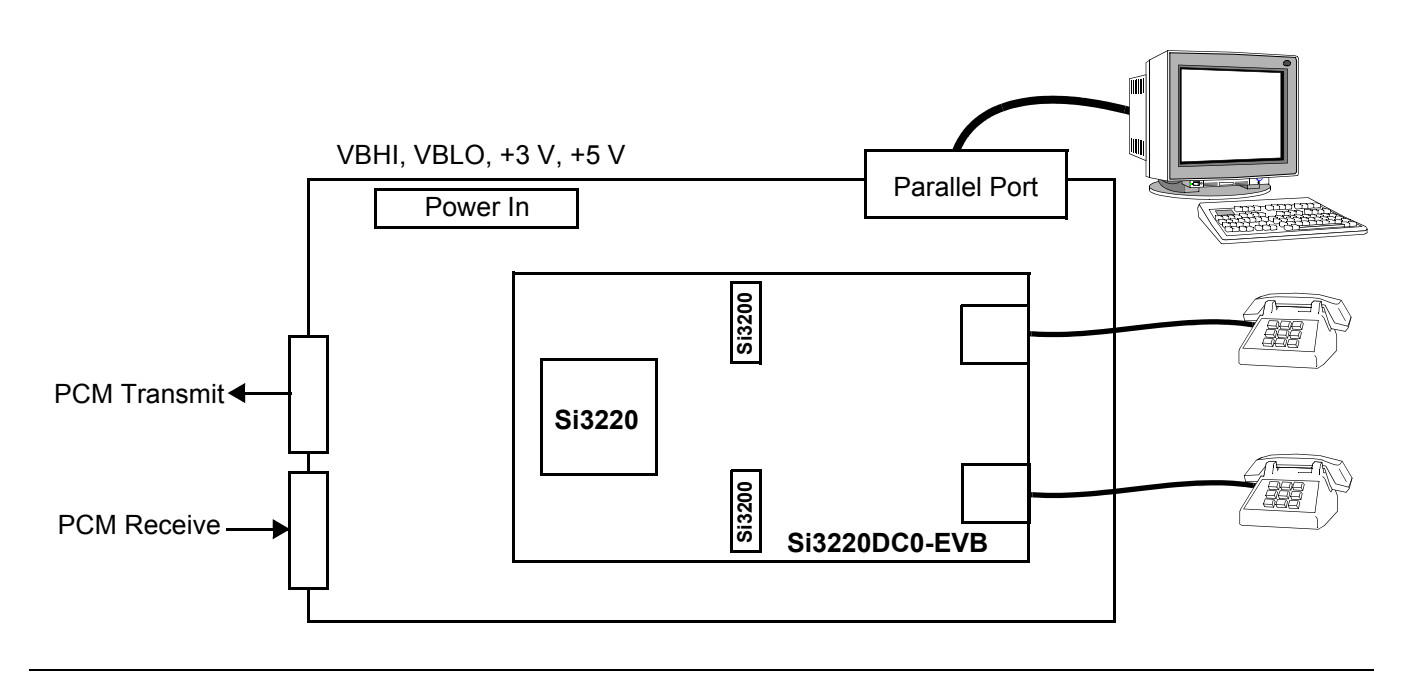

**Rev. 1.2 4/03 Copyright © 2003 by Silicon Laboratories Si3220PPT-EVB-12**

## **ProSLIC LINC Evaluation Software**

The ProSLIC LINC software is an executable program that allows control and monitoring of the ProSLIC. It utilizes the primary LPT port of a standard PC to communicate to the ProSLIC's SPI port.

To install the software, insert the Silicon Laboratories ProSLIC CD into the computer. The setup routine can be invoked by running the setup.exe program in the root directory of the CD.

Invoking the ProSLIC LINC is achieved by double clicking the ProSLIC LINC icon. Refer to the ProSLIC LINC User Guide for software operation.

### **Si3220PPT-EVB Dual ProSLIC Evaluation Board Description**

The schematics for the Dual ProSLIC evaluation daughter card are shown in Figures 1 through 4. The schematic in Figure 1 shows the Dual ProSLIC linecard implementation. All circuitry pertaining to the telephony function of the Dual ProSLIC is found here. Figure 2 contains a number of options for secondary fault protection. Secondary protection components can be selected for a given level of protection against expected faults. Figure 3 is the schematic that describes the serial control interface, PCM interface, daisy chain ports, and power supply filtering and connections. These schematics represent typical linefeed components for the ProSLIC. Figure 4 is the circuit for an optional third battery switch. This circuit should be installed for testing with medium length loops where VBATL and VBATH may be used as off-hook batteries and VBATR is maximized for ringing. Follow the instructions on this schematic page to change the hardware. To change the battery switch logic to use the ringing battery, perform the following steps in the LINC software:

- 1. Click "User Mode" on.
- 2. Write RLYCON=0x3B.
- 3. Click "User Mode" off.

The layout of the Dual ProSLIC evaluation daughter card is found in Figures 5, 6, and 7. Figure 5 shows the component placement while Figures 6 and 7 show the two layers of component interconnect. For optimum thermal performance of the Si3200, the daughter card has inner VDD and GND layers. These layers are omitted from the figures in this data sheet. The signal flow is digital PCM on the left to two-wire analog on the right.

Signal requirements for ProSLIC operation are PCLK (PCM clock), FS (frame sync), and Serial IO. The ProSLIC motherboard has a local oscillator with a programmable logic device to provide the ProSLIC

PCLK and FS signals. The DIP switch (S2) sets the PCLK frequency and controls the FS enable. See Table 1 for S2 settings. JP3 and JP4 select this internal clock source or an external PCM clock source. The ProSLIC motherboard has been designed to directly connect to an Audio Precision SIA-2322 Serial Interface Adapter through the 15 pin d-connectors P2 and P3. See Table 2 for the Audio Precision settings. The ProSLIC evaluation board has also been designed to interface with a Wandel and Goltermann PCM-4 through J8, J9, J10, and J11. See Table 3 for PCM-4 settings. A header, J5, allows access to the ProSLIC's PCM signals for connection to other PCM testing devices or an actual telephone system PCM bus. TIP and RING of the two-wire analog interface is present at the RJ-11 connectors, J1 and J11 of the Dual ProSLIC daughter card.

The schematics of the ProSLIC motherboard are found in Figures 8, 9, and 10. Figure 8 shows the connections from the motherboard to the daughter card. Figure 9 illustrates the LPT port connection to the SPI drivers. The PCM highway and LED indicators are shown in Figure 10.

The ProSLIC evaluation board is voltage programmable with specific jumper settings. JP1 selects 3 V or 5 V ProSLIC operation. JP2 selects 3 V or 5 V PCM source level compatibility. These should be placed on the expected setting.

Power is connected to the ProSLIC at J2, J3 and J4. The 5 V is always required for the buffers, U2 and U3, to interface to the parallel port. The ProSLIC can be powered from 5 V or 3 V with the placement of a jumper on JP1. The Protection Return connections on J6 should be connected to an appropriate ground for TIP/RING fault testing. This return is tied to signal ground on-board though it has a dedicated trace for high current conditions. Serial control of the ProSLIC is achieved by toggling select bits of a standard parallel port. The parallel port connection is available at P1 and J1.

Multiple dual ProSLIC cards can be daisy-chained by stacking the cards. Stack up to eight cards by aligning JS1–JS5 and pressing together. The ProSLIC LINC Software allows channel selection for RAM and register manipulation.

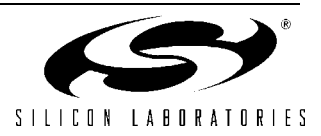

## **Si3220PPT-EVB Dual ProSLIC Evaluation Platform Setup**

To prepare the Dual ProSLIC evaluation platform for use, perform the following steps:

- 1. Set power supplies to 3.3 V, 5 V, –24 V, and –75 V.
- 2. With these supplies off, connect them to J2, J3, and J4 corresponding to the silk screen designators.
- 3. Connect the PC's parallel port (LPT1) to P1 (or J1) using a 25 pin D male-to-male cable.
- 4. Select the on-board PCM clock source or select external PCM source with JP3, JP4 and connect an Audio Precision SIA-2322 to P2 and P3 or a Wandel and Goltermann PCM-4 to J8, J9, J10, and J11.
- 5. TIP/RING connection can be made from the RJ-11s to a phone or telephony test equipment.
- 6. Invoke the ProSLIC LINC software.
- 7. Turn the power supplies on and press the ProSLIC motherboard reset button (S1).
- 8. Click the "Reinitialize" button in the ProSLIC LINC software panel.

The Dual ProSLIC is now ready to perform its linecard function.

To achieve an end-to-end connection with 600  $Ω$ :

- 1. Verify that R11 is shorted.
- 2. Click RESET.
- 3. Click REINITIALIZE.
- 4. Click REGISTER SET.
- 5. Click Broadcast box.
- 6. Write "1" to LINEFEED register.

This connects the evaluation platform end-to-end per daughter card RF-11 connector pairs.

#### **Table 1. On-Board PCLK Settings (S2)**

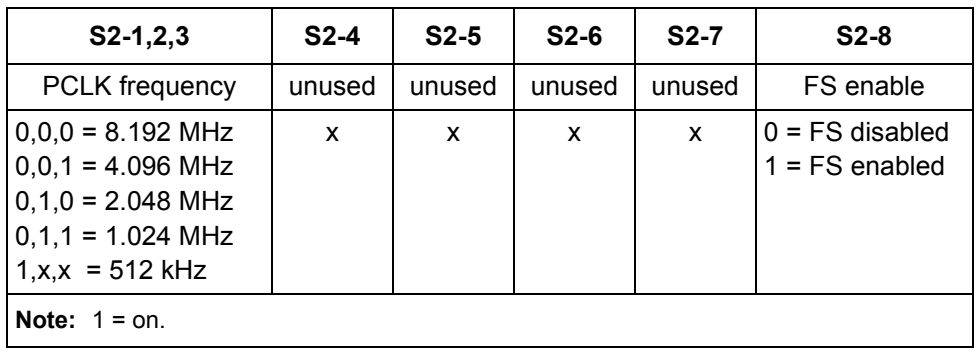

#### **Table 2. Audio Precision SIA-2322 DIP Switch Setting**

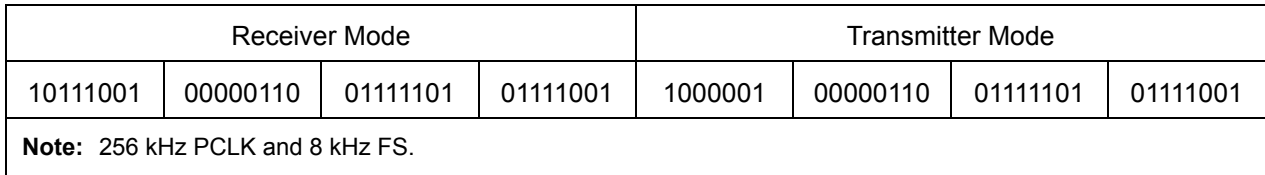

#### **Table 3. Wandel and Goltermann PCM-4 Settings**

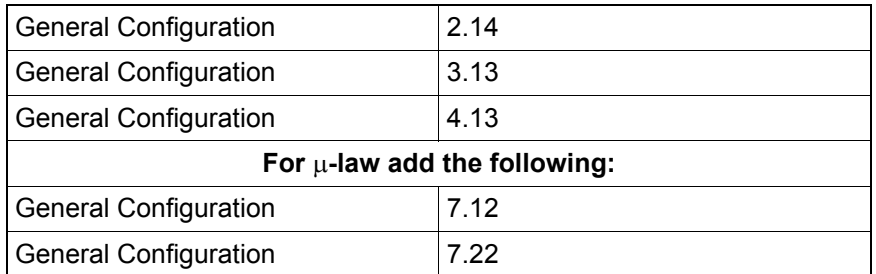

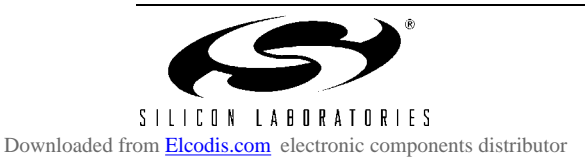

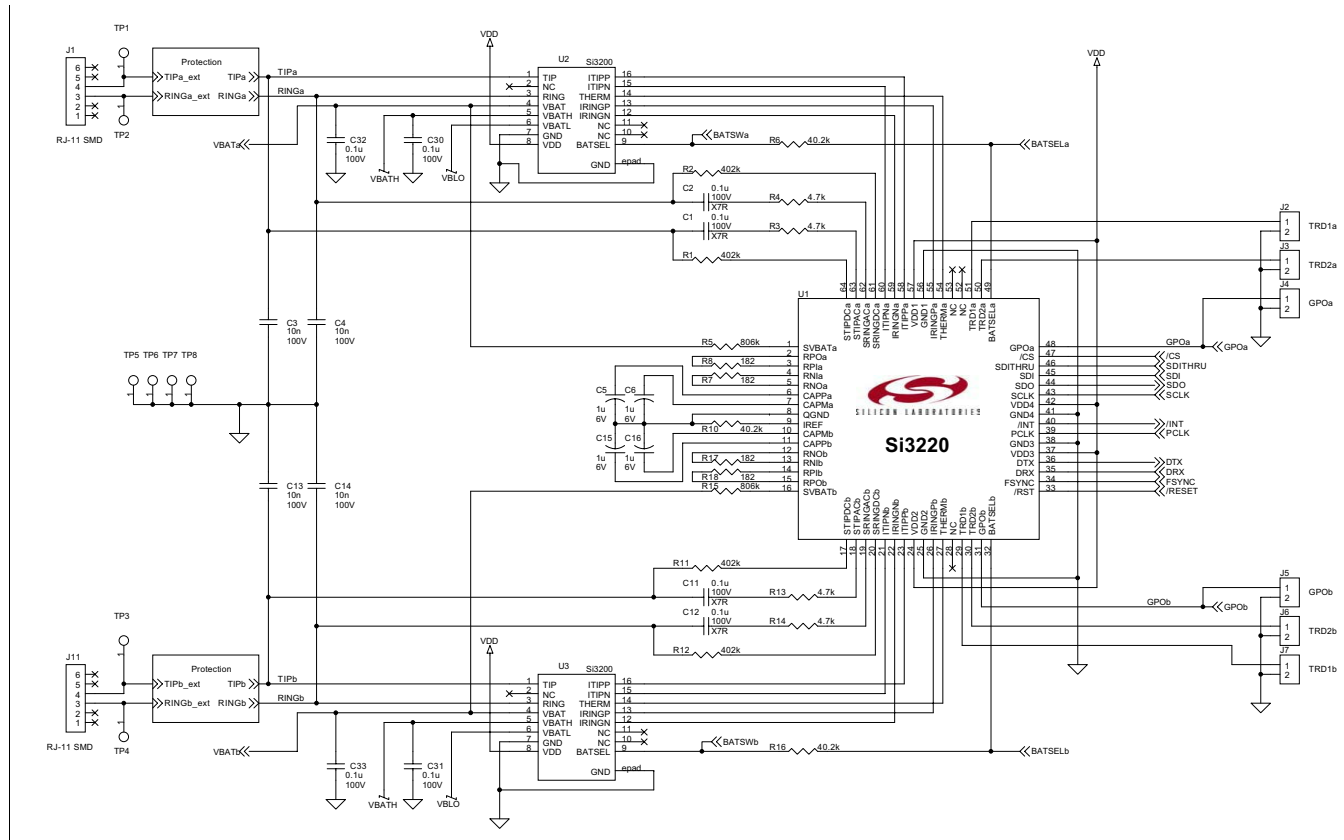

S13220PPT-EVB

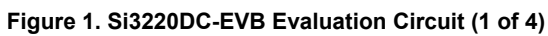

**4 Rev. 1.2** Rev. 1.2

 $\ddot{\phantom{a}}$ 

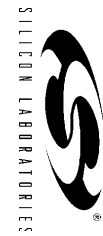

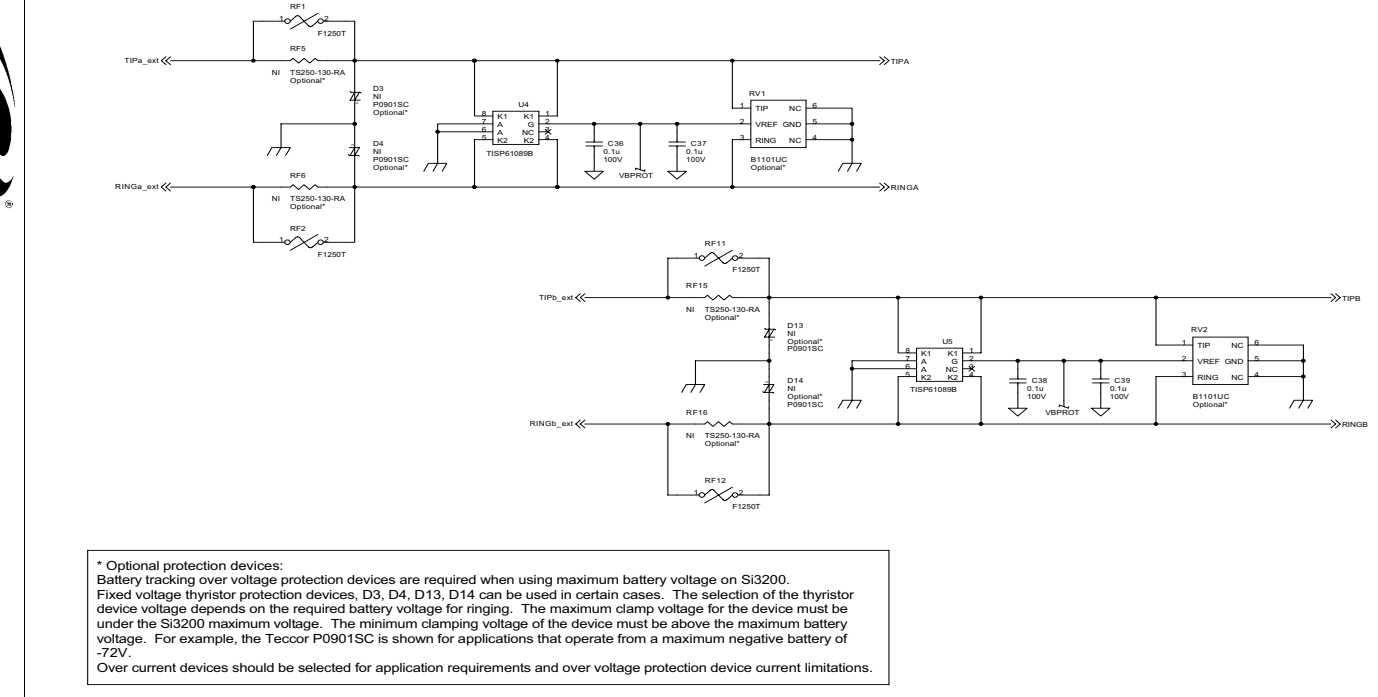

**Figure 2. Si3220DC-EVB Evaluation Circuit (protection) (2 of 4)**

S 1 L L C D N L A B D R A T D R I E S

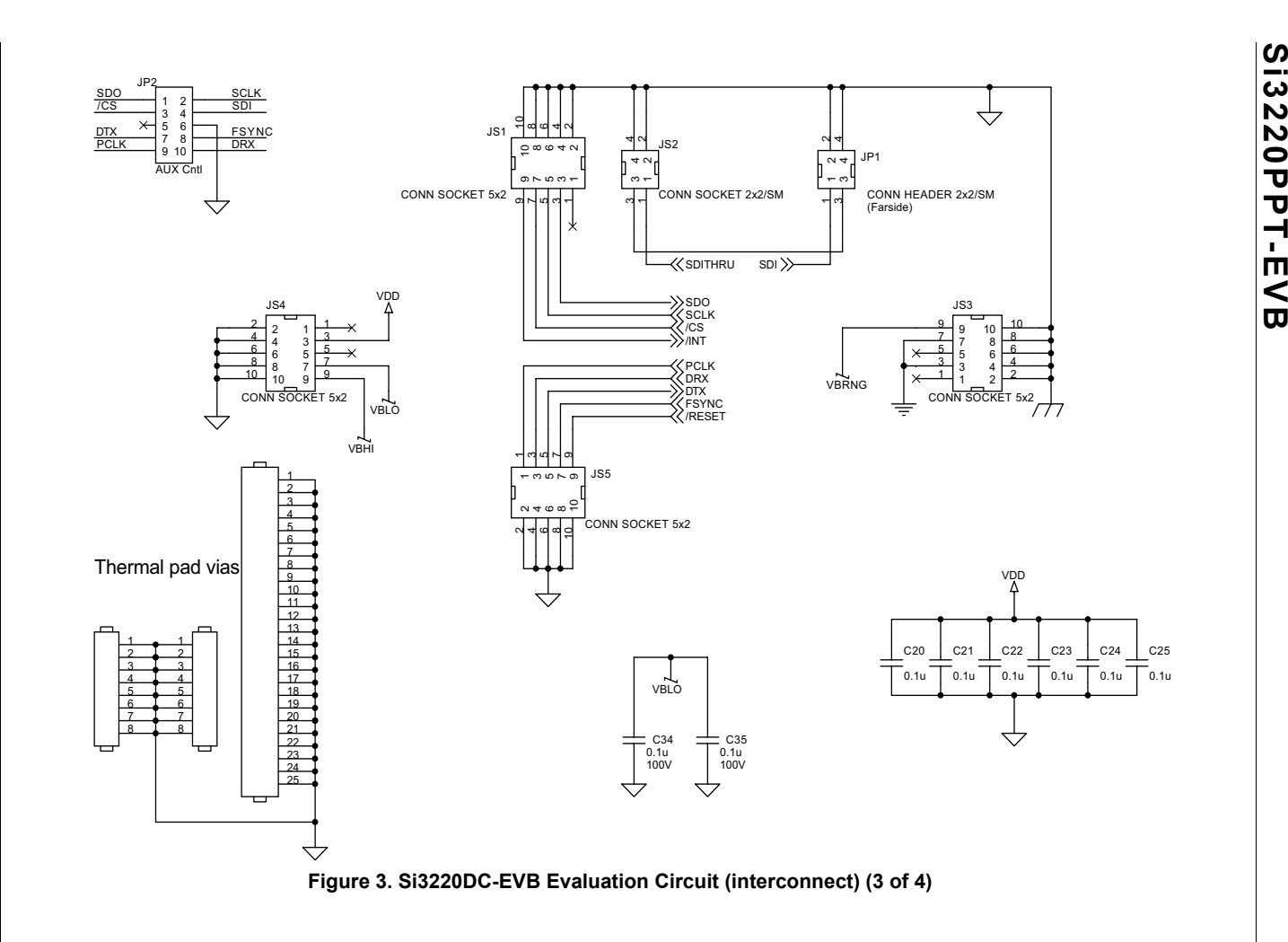

 $\bullet$ 

**6 Rev. 1.2**<br>3 . Rev. 1.2

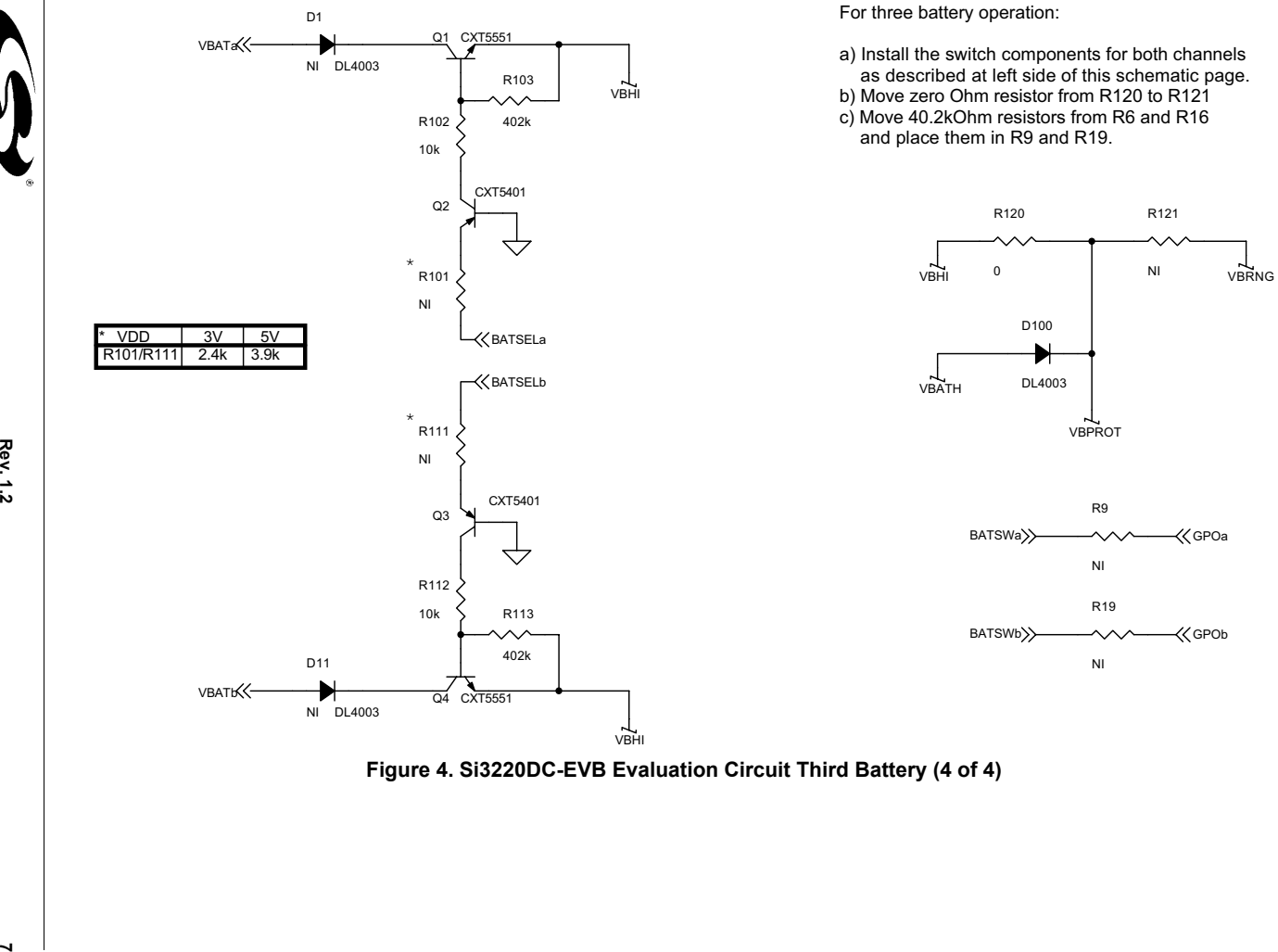

**Figure 4. Si3220DC-EVB Evaluation Circuit Third Battery (4 of 4)**

# **Bill of Materials**

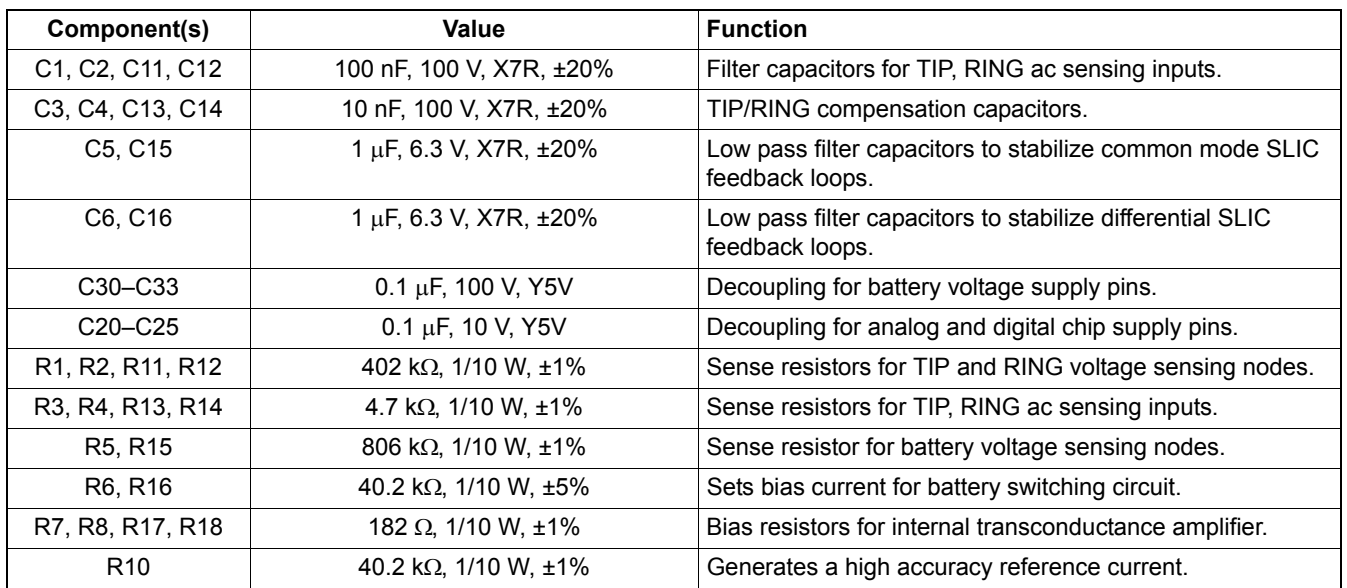

## **Table 4. Si3220DC0-EVB Application Circuit**

#### **Table 5. Si3220DC0-EVB Protection Circuit**

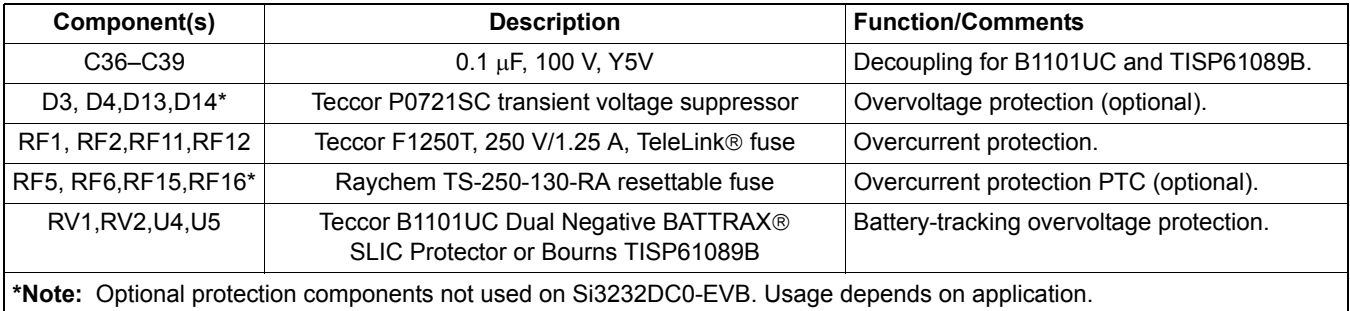

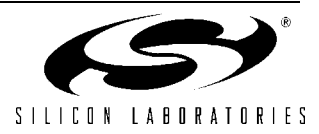

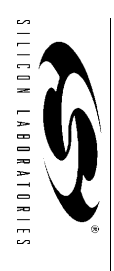

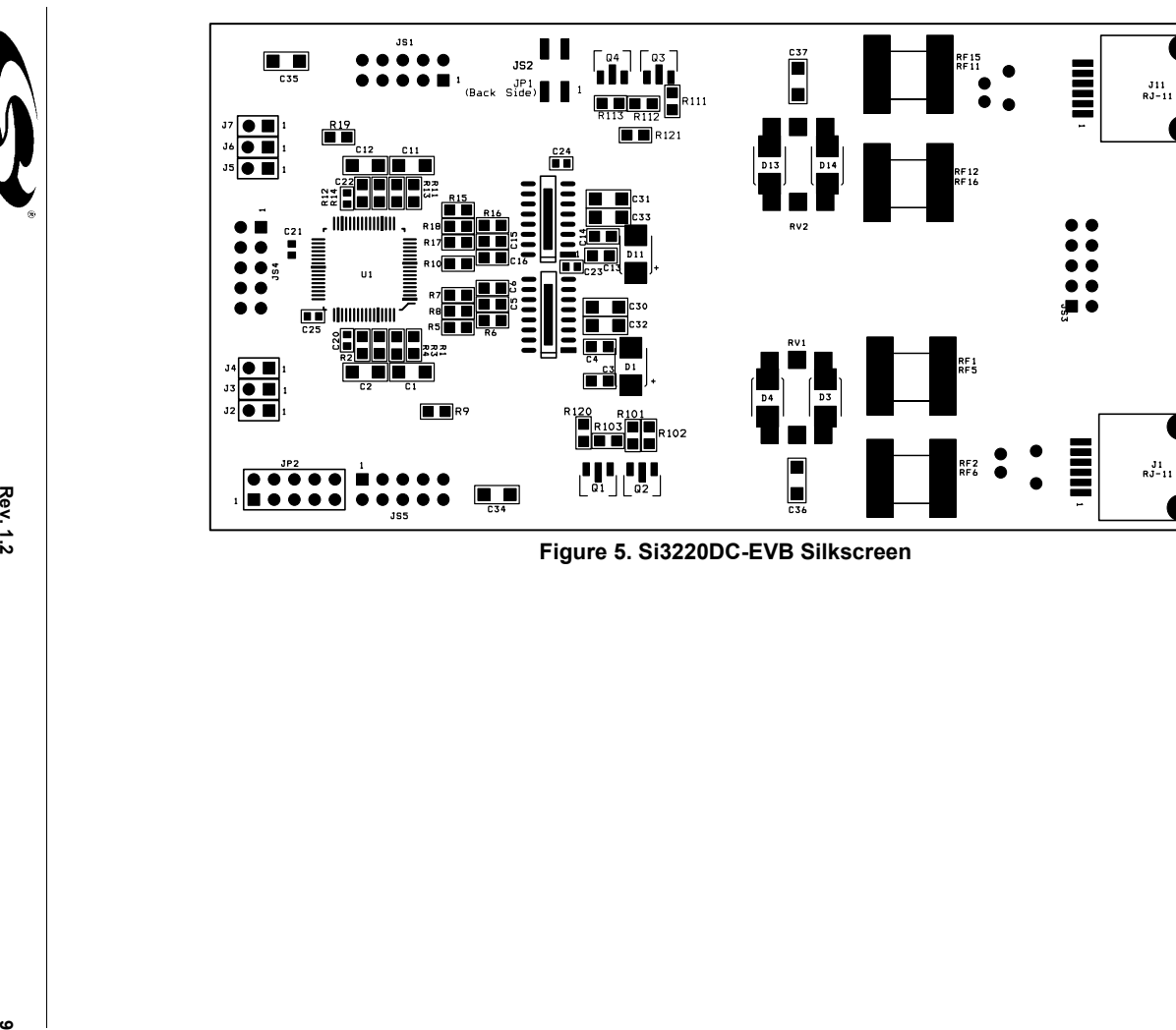

S13220PPT-EVB

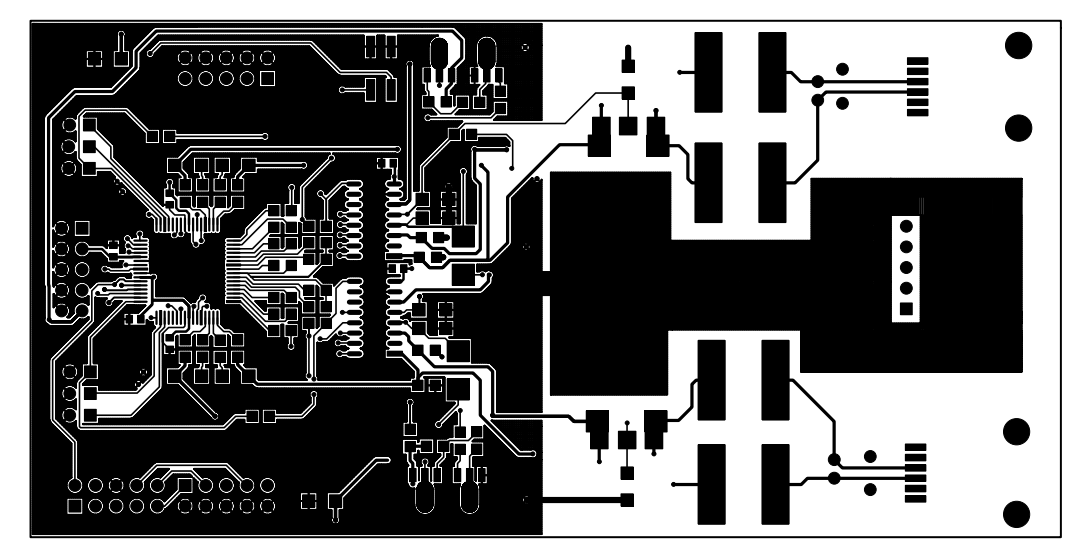

**Figure 6. Si3220DC-EVB Component Side**

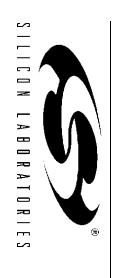

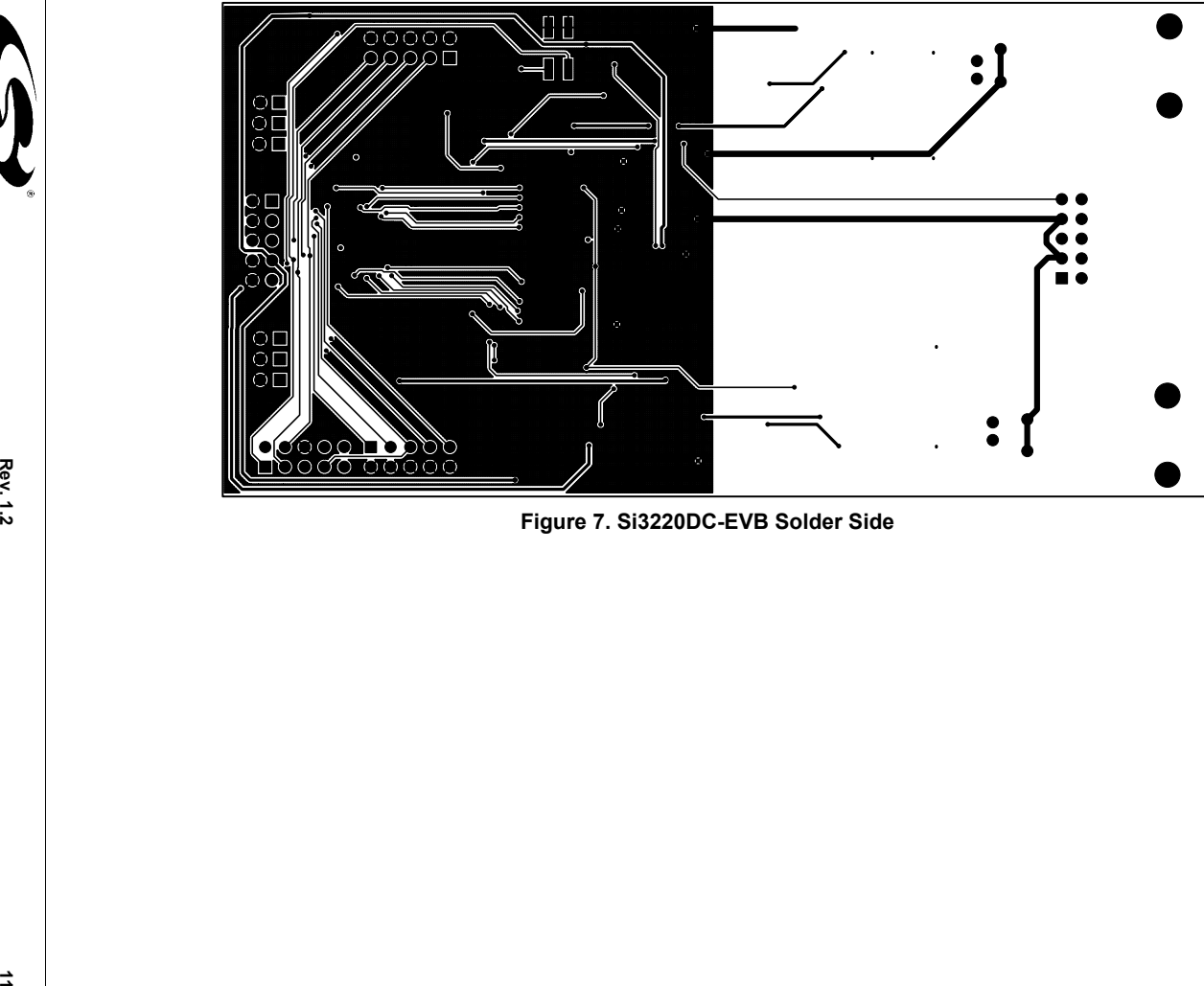

S13220PPT-EVB

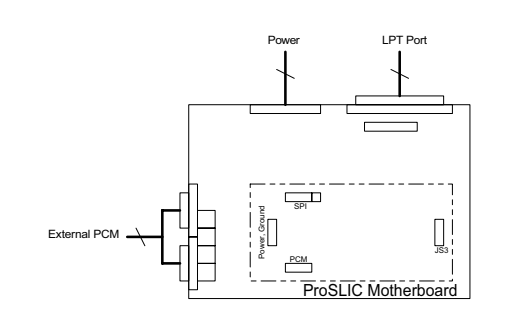

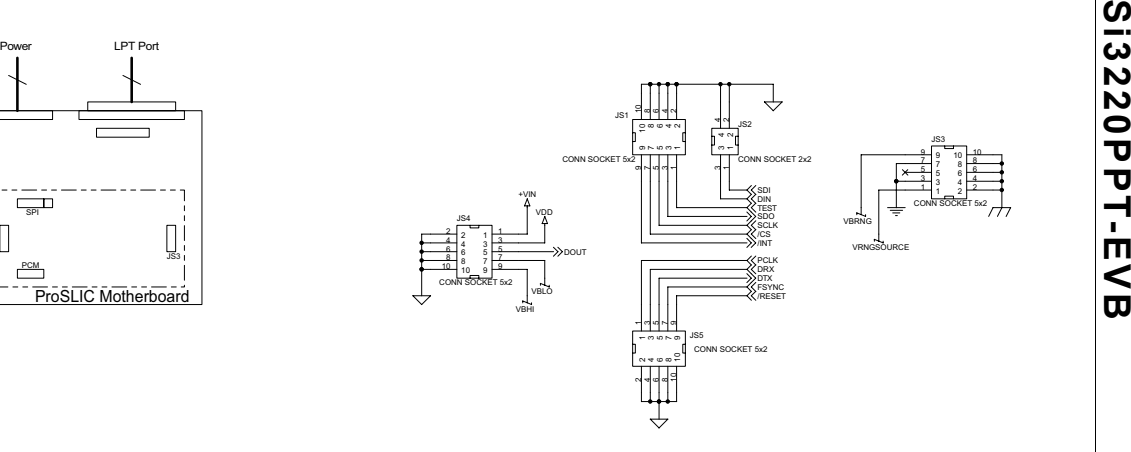

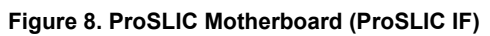

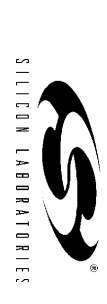

Downloaded from [Elcodis.com](http://elcodis.com/parts/6192934/SI3220PPT-EVB.html) electronic components distributor

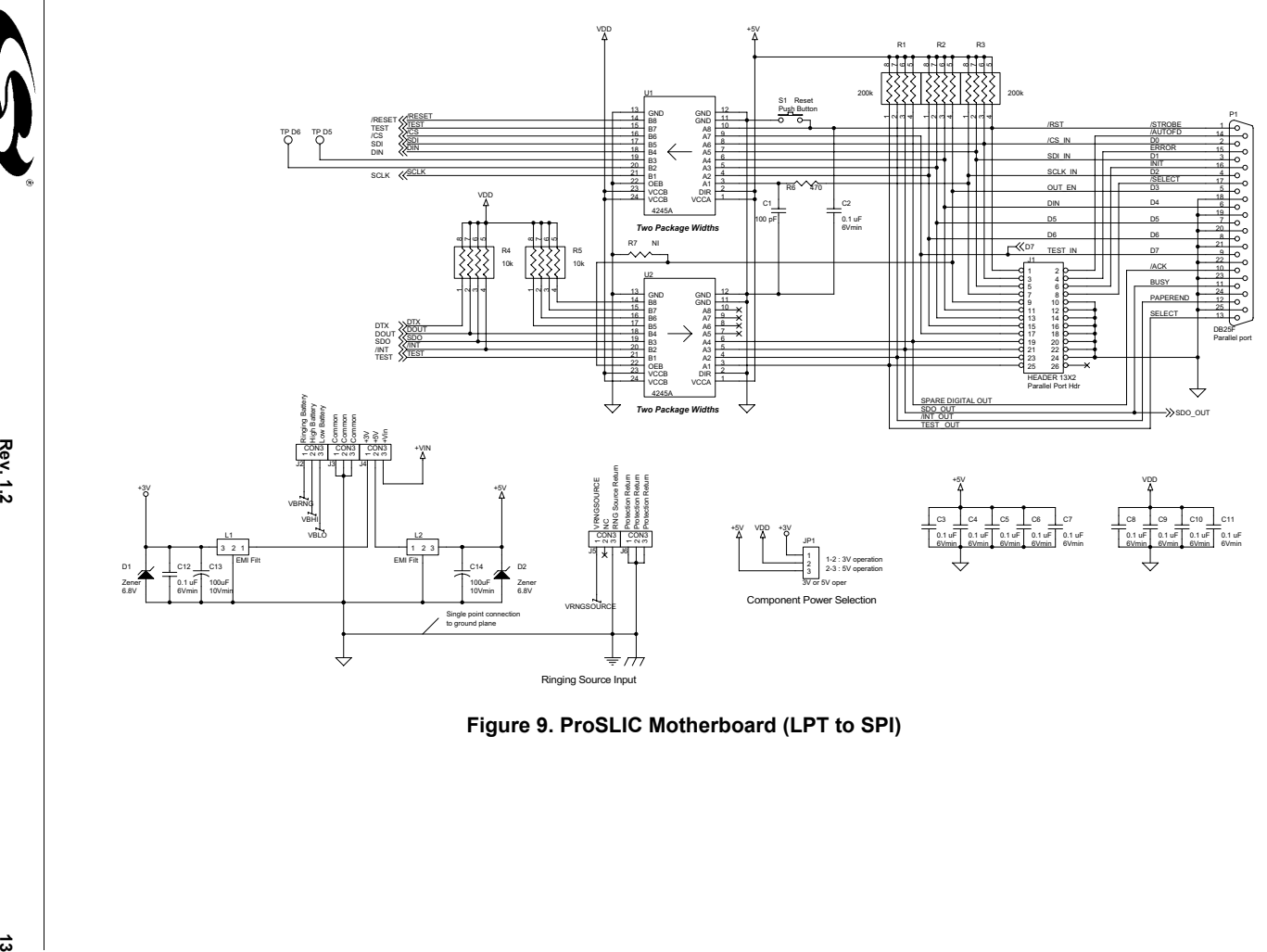

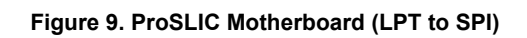

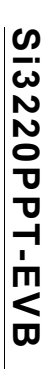

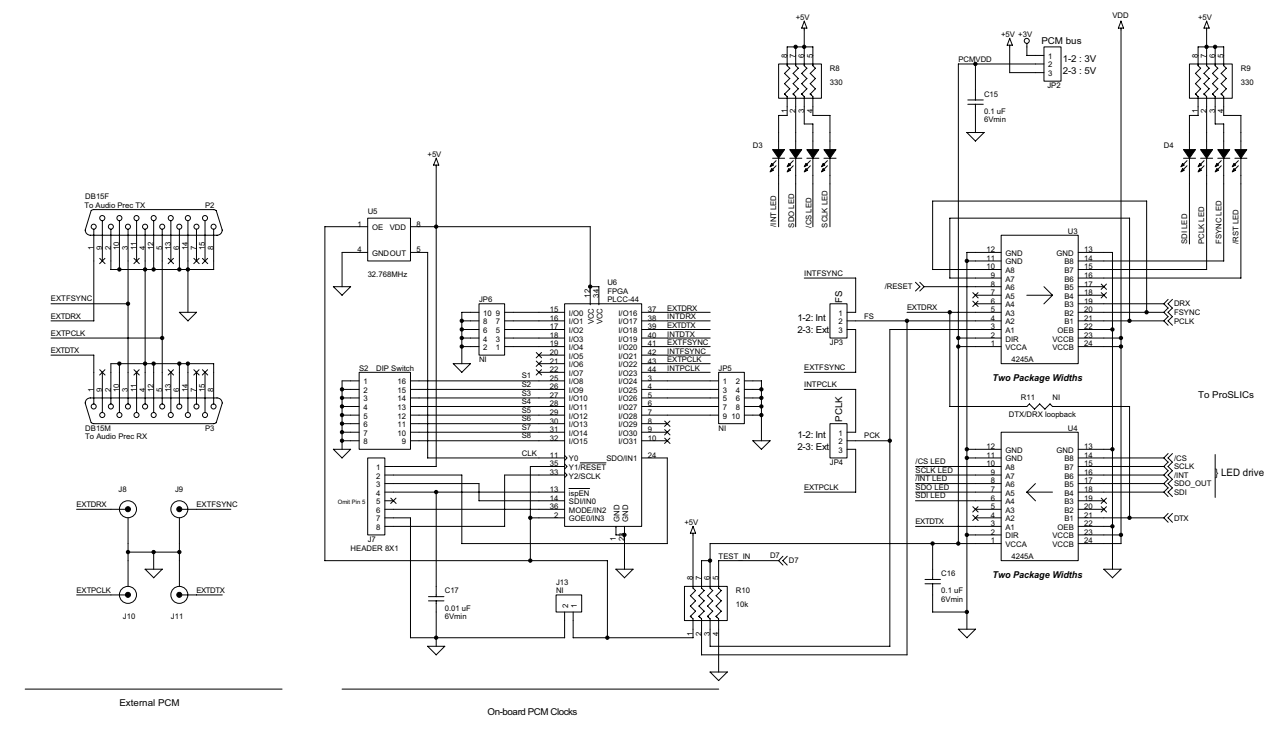

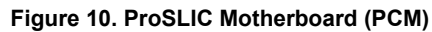

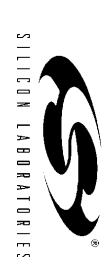

 $\sharp$ 

**14 Rev. 1.2** Rev. 1.2

# **Document Change List**

## **Revision 1.1 to Revision 1.2**

- Figure 2 updated.
- Tables 4 and 5 added.

# **Contact Information**

Silicon Laboratories Inc. 4635 Boston Lane Austin, TX 78735 Tel: 1+(512) 416-8500 Fax: 1+(512) 416-9669 Toll Free: 1+(877) 444-3032

Email: productinfo@silabs.com Internet: www.silabs.com

The information in this document is believed to be accurate in all respects at the time of publication but is subject to change without notice. Silicon Laboratories assumes no responsibility for errors and omissions, and disclaims responsibility for any consequences resulting from the use of information included herein. Additionally, Silicon Laboratories assumes no responsibility for the functioning of undescribed features or parameters. Silicon Laboratories reserves the right to make changes without further notice. Silicon Laboratories makes no warranty, representation or guarantee regarding the suitability of its products for any particular purpose, nor does Silicon Laboratories assume any liability arising out of the application or use of any product or circuit, and specifically disclaims any and all liability, including without limitation consequential or incidental damages. Silicon Laboratories products are not designed, intended, or authorized for use in applications intended to support or sustain life, or for any other application in which the failure of the Silicon Laboratories product could create a situation where personal injury or death may occur. Should Buyer purchase or use Silicon Laboratories products for any such unintended or unauthorized application, Buyer shall indemnify and hold Silicon Laboratories harmless against all claims and damages.

Silicon Laboratories, Silicon Labs, ProSLIC, and LINC are trademarks of Silicon Laboratories Inc. Other products or brandnames mentioned herein are trademarks or registered trademarks of their respective holders.

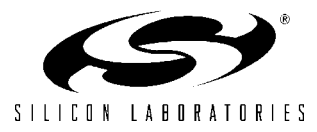